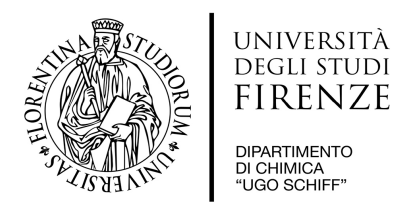

## **Quick guide NMR 400Mhz Bruker AdvanceIII**

**Access** to NMR 400 is allowed *only by booking online.*

To **avoid any failure** of the NMR 400 **instrument**, **follow these steps in sequence:**

- ◆ *LogIn* to your account;
- ◆ click "*Lift Up/Down*" for insert your sample (or type EJ and after IJ);
- ◆ choose a proper experiment from your "*Alias*" folder in your account directory;
- click from Toolbar (or type) "LOCK " and choose deuterated solvent of your sample;
- ◆ click from Toolbar (or type) "*ATMA*" for tuning nucleus;
- ◆ click from Toolbar (or type) "*TOPSHIM*" to shimming best value of your sample;
- ◆ click from Toolbar (or type) "*RGA*" for setting proper value of receiver gain;
- ◆ click from Toolbar (or type) "*PulCal*" (optional, only in case 1H experiment);
- type "*ZG*" (or click ► on toolbar) to start new acquisition,

when finished (or by interrupting your exp typing "*HALT*" command), first at all "unLock" then "lift up" the sample tube.

You can view/edit your spectrum typing "*efp*" command.

Then "*LogOff*" from your account before leaving the computer console.

…............................................................................................................................................................

## **Do NOT change any settings of TopSpin program!**

And NO changes of the room air conditioner settings are allowed.

Ask to the referent for any question.

Thank you :-)

Scientific referent: Prof. [Antonio.Bianchi@unifi.it](mailto:Antonio.Bianchi@unifi.it)

Technical referent: Dr. [Demetrio.Randazzo@unifi.it](mailto:Demetrio.Randazzo@unifi.it)